# Noise Monitoring – Data Retrieval

#### Casella CEL-35X

*\*May be referenced for dBadge 2*

Travelers Laboratory

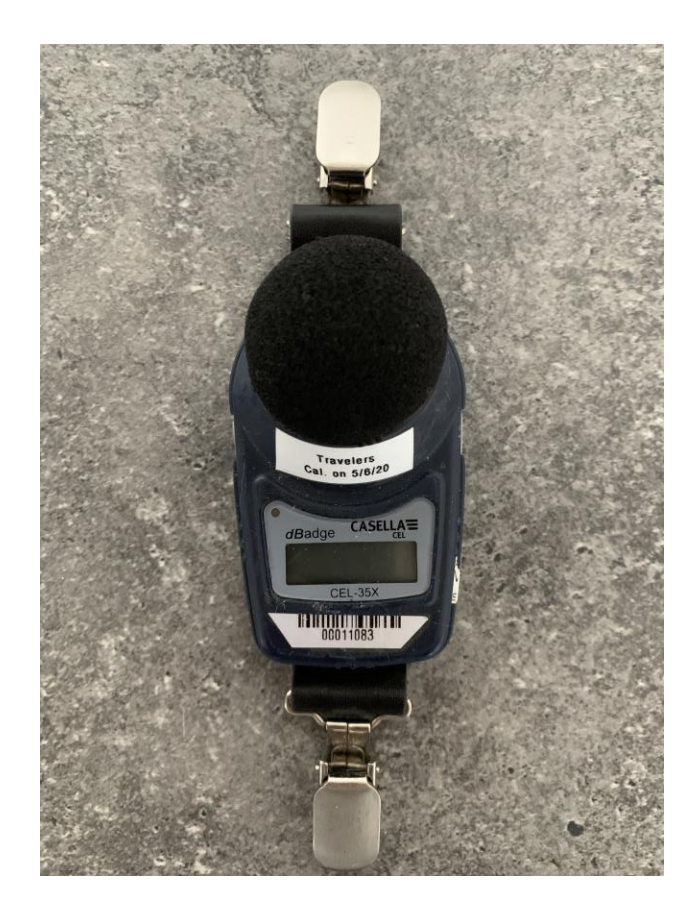

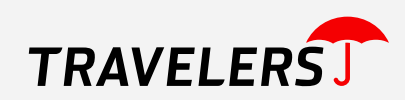

#### Important Reminders to Surveyor

- 1. Measurement run must be started/stopped to access data
- 2. Data must be retrieved following each run and will not be accessible if a new measurement run is started before retrieving data
- 3. Record data on Excel sheet provided by email to shipping contact
- 4. If you have any questions or need the Excel noise data sheet, call Travelers IH Helpline 1-800-842-0355

#### Excel Noise Data Sheet

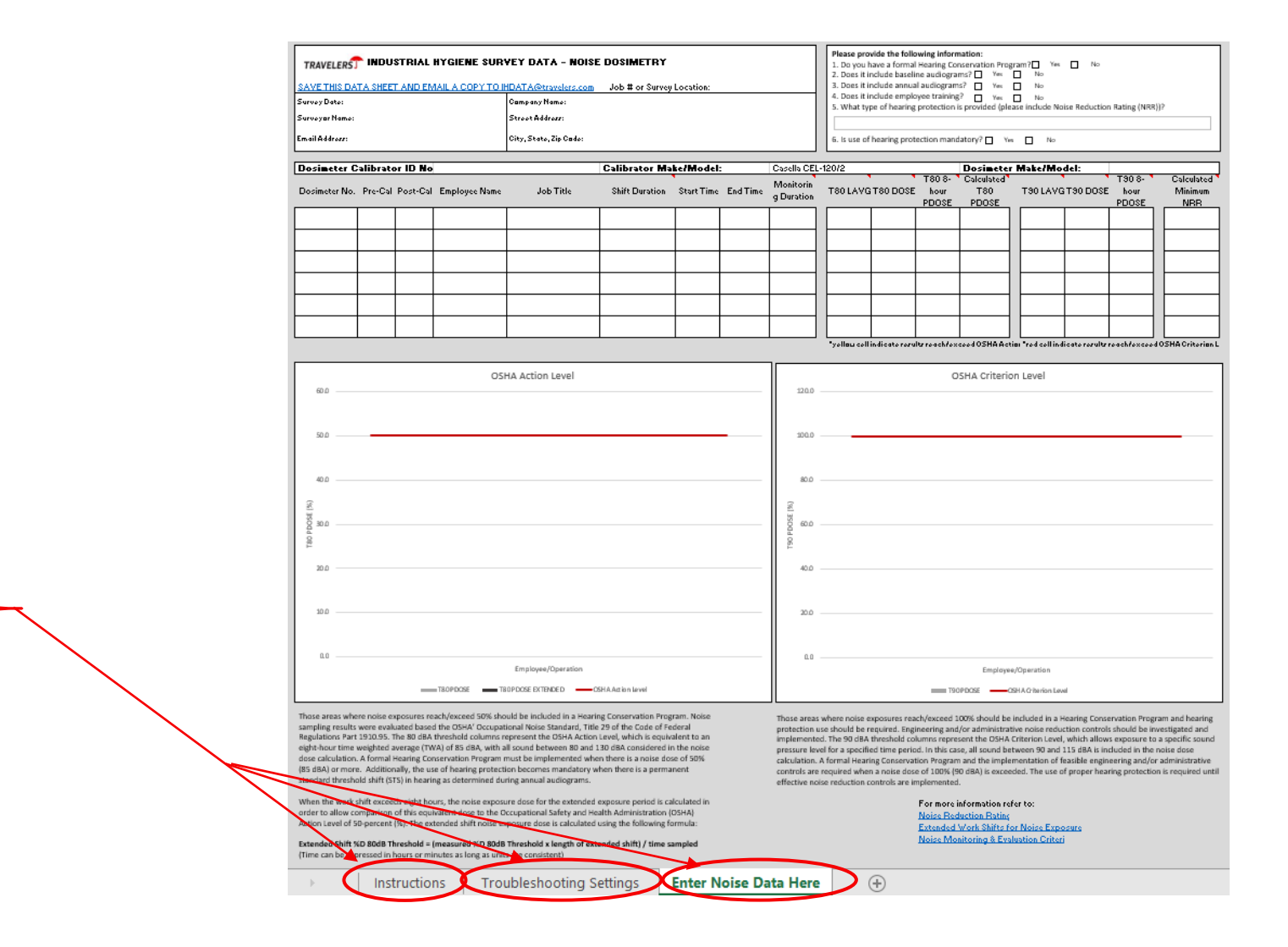

- Instructions
	- Noise dosimeter operation and data retrieval
- Troubleshooting Settings
	- To fix data readout
- Enter Noise Data Here
	- To document data

#### Survey Information

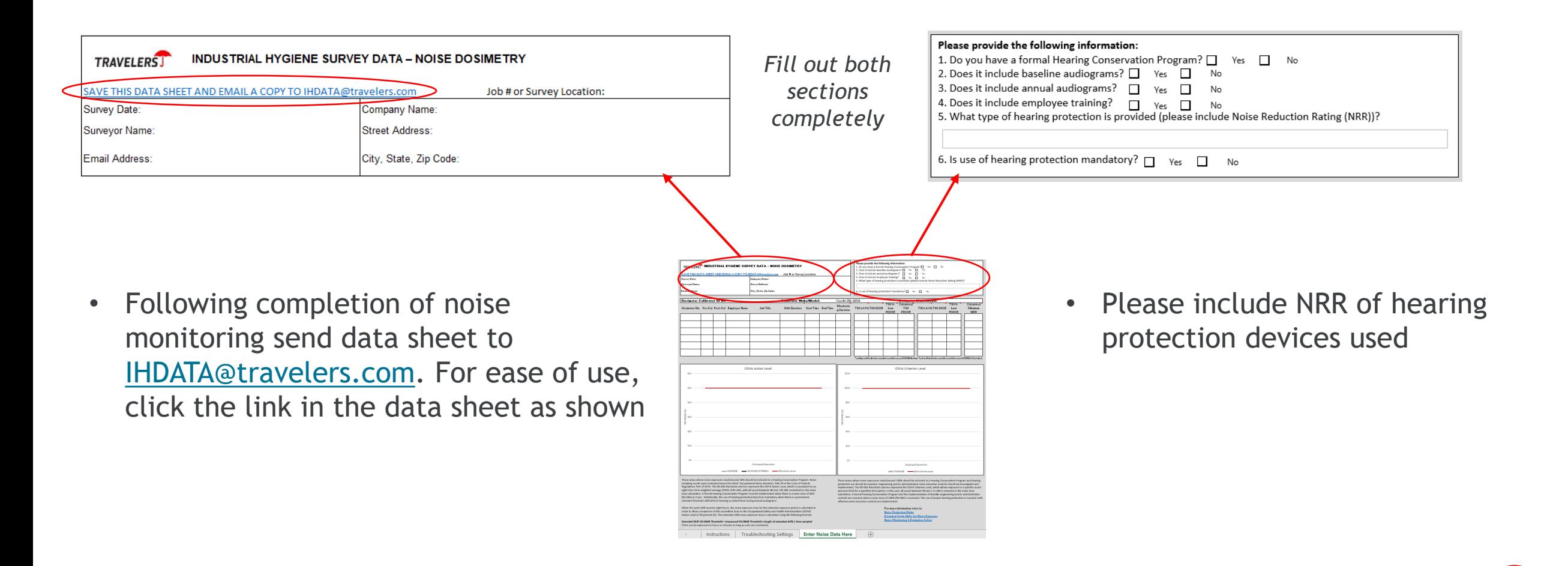

### Equipment Details

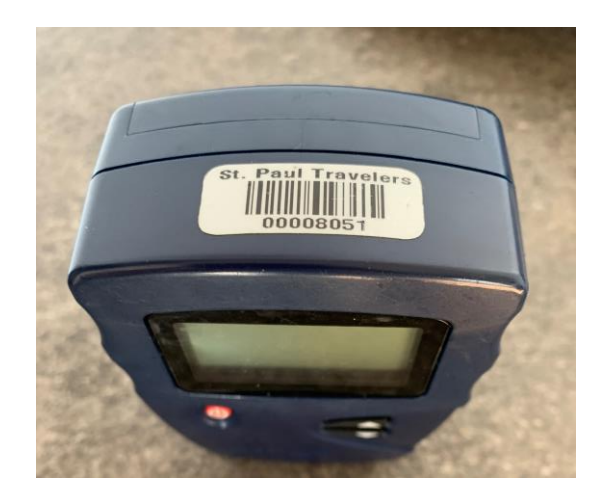

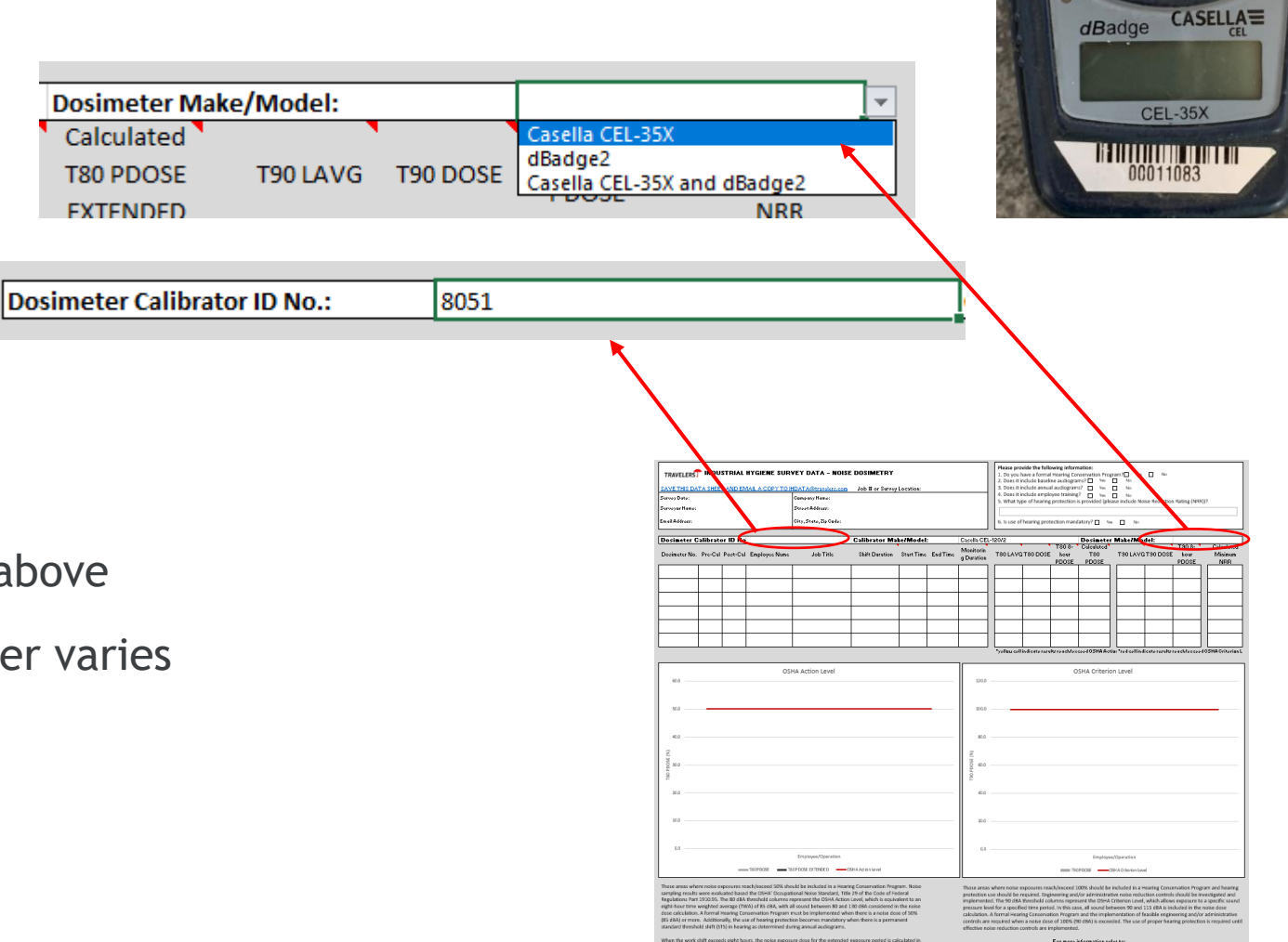

Troubleshooting Settings Enter Noise Data Here

Travelers<br>Cal. on 5/6/20

• Fill out this section as shown above

• Dosimeter Calibrator ID Number varies

# Data Entry

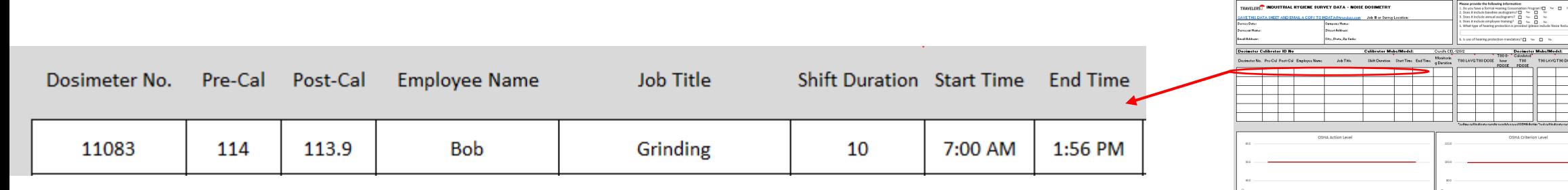

- Dosimeter No. located on front of noise dosimeter
- Pre-Cal and Post-Cal
- Employee Name
- Job Title
- **Shift Duration** 
	- What is the shift length employees typically work?
	- This is not the duration of noise monitoring
- Start Time (enter as 07:00), Stop Time (enter as 13:56)
	- Use 24-hour clock to enter times

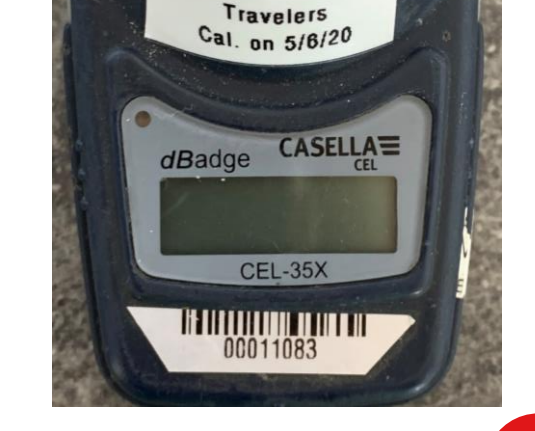

**TRAVELERS INDUSTRIAL HYGIENE SURVEY DATA - NOISE DOSIN** 

*For questions on calibrating/starting measurement run see the instructional video on Travelers Lab Website: [Casella CEL-35X Noise Dosimeter Operation](http://travelers.http.internapcdn.net/travelers_vitalstream_com/RiskControl/Videos/PLP/Casella_CEL-35X_Noise_Dosimeter_Operation.mp4)*

#### Data Entry – Retrieval from Noise Dosimeter

- If you have not already done so, stop the measurement run by holding down both buttons at the same time (stop 3, 2, 1).
- Power on (press LEFT button) your dosimeter if it is turned off and post calibrate
	- For questions on operating the dosimeter or calibrating see the instructional video on Travelers Lab Website: [Casella CEL-35X Noise Dosimeter Operation](http://travelers.http.internapcdn.net/travelers_vitalstream_com/RiskControl/Videos/PLP/Casella_CEL-35X_Noise_Dosimeter_Operation.mp4)
- Scroll through the data by pressing the RIGHT button
	- Remember do not start a new measurement run as only the most recent run is displayed

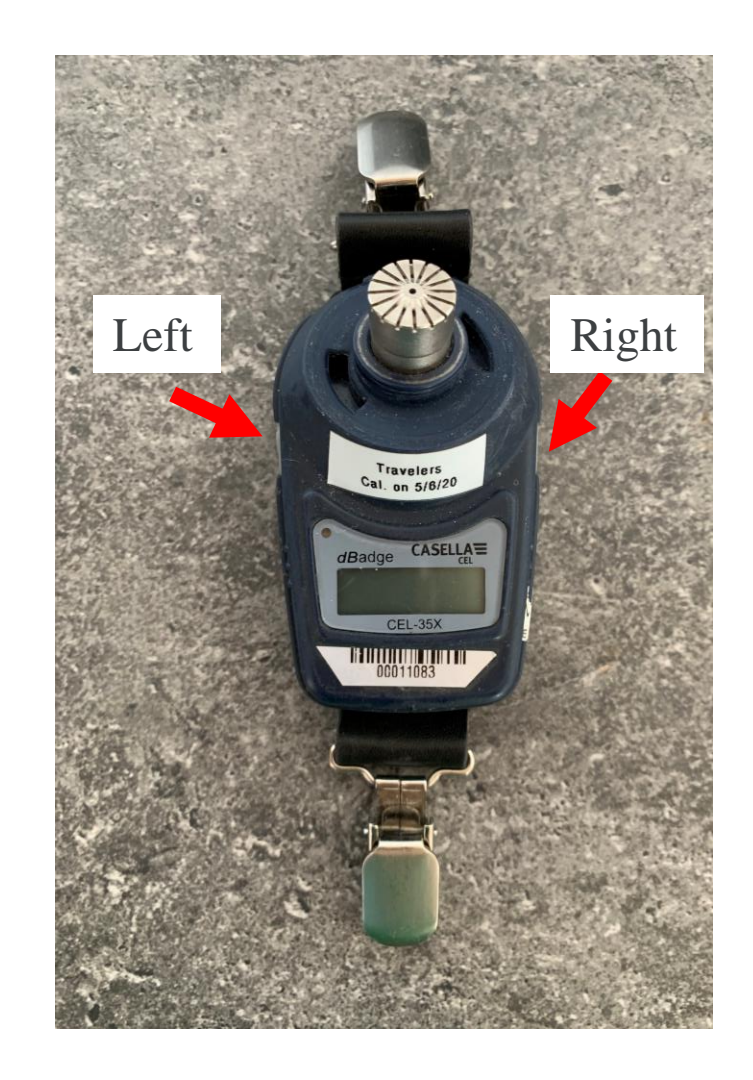

#### Data Entry – Monitoring Duration

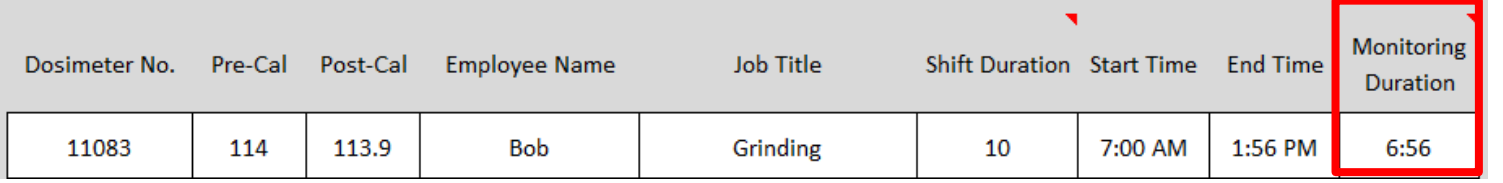

- Noise Dosimeter Format is HH:MM:SS
- Enter only HH:MM on data sheet

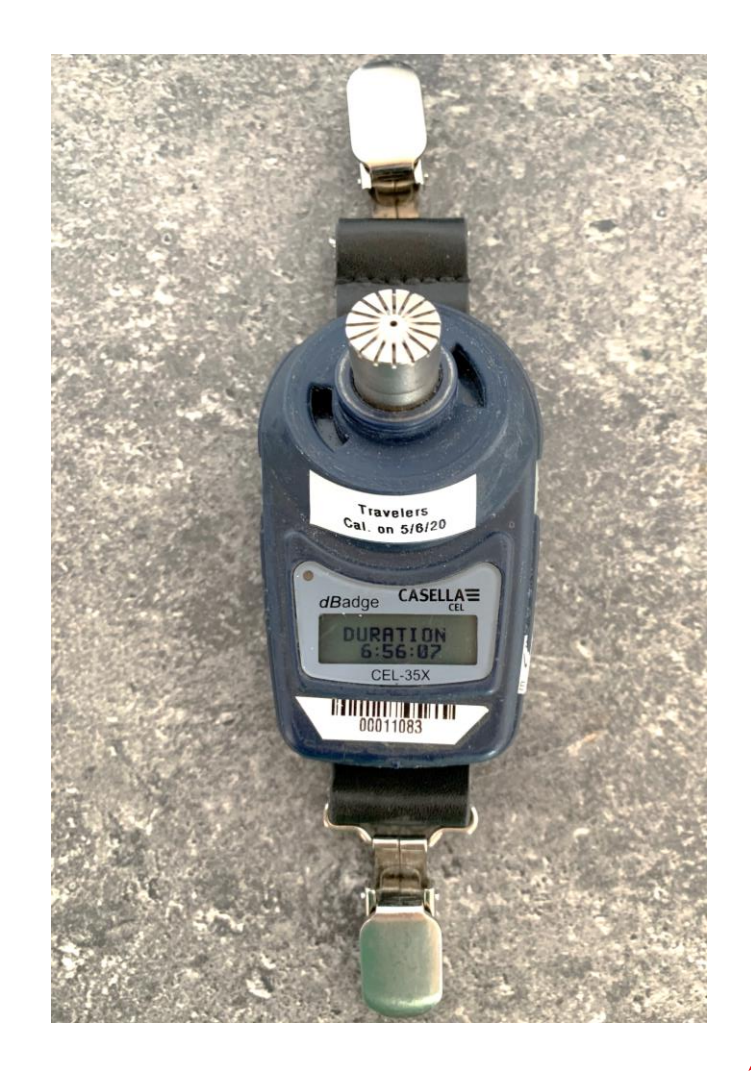

#### Data Entry – LZPK

- Peak noise level measured
	- Peak levels are not needed for interpretation
	- Do not record

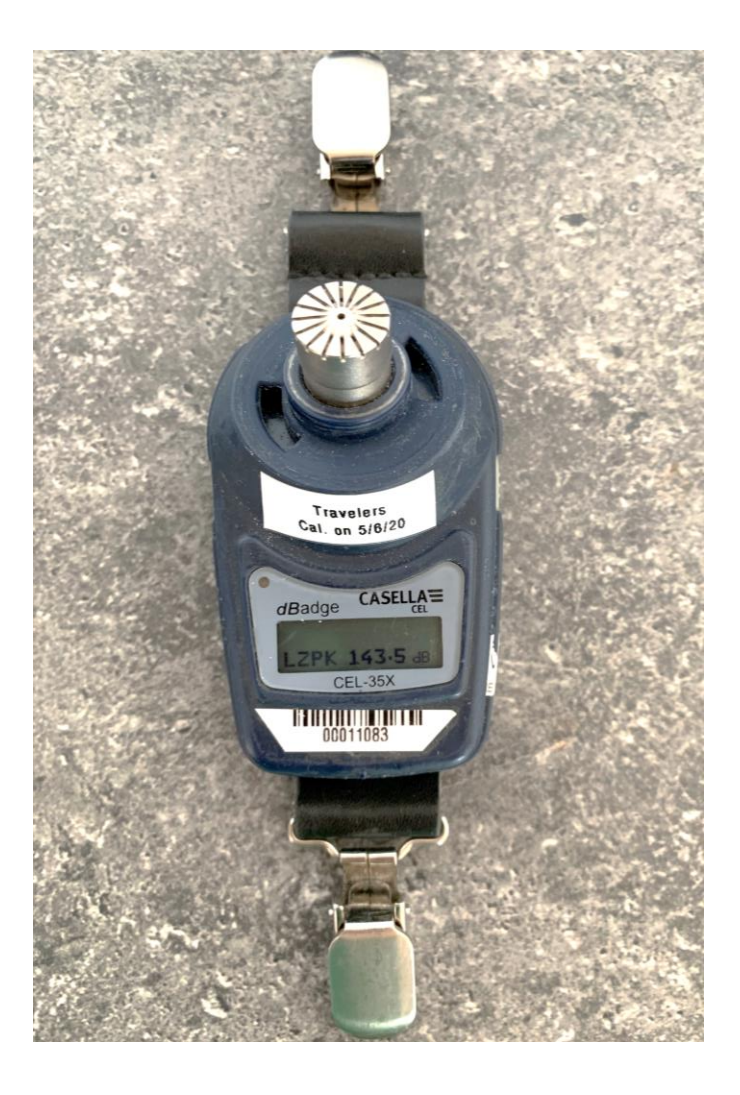

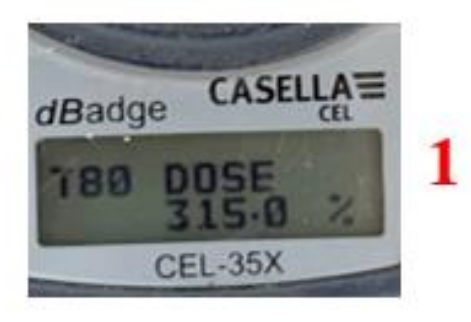

### Data Entry – T80

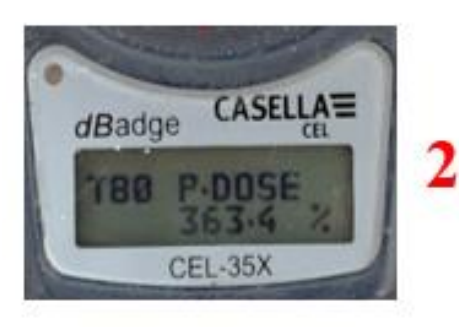

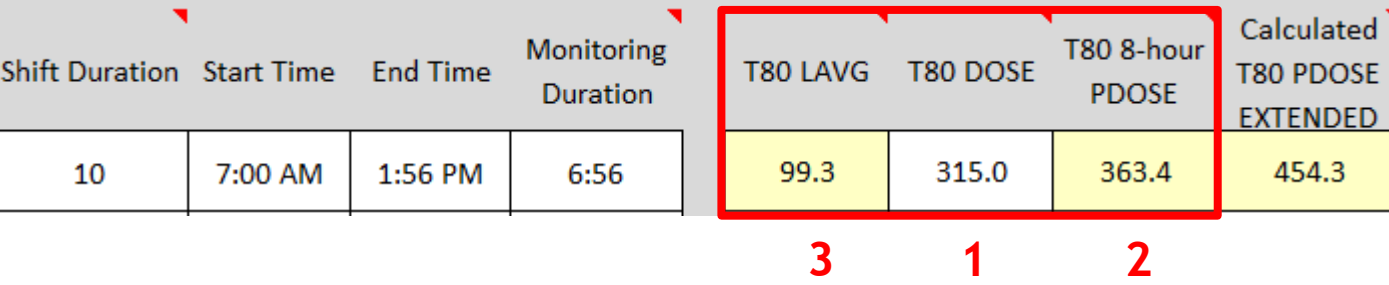

454.3

- T80 DOSE (1)
- T80 8-hour PDOSE (2)
- T80 LAVG (3)
- T80 TWA do not record (4)
- LAVG values less than 65, enter as <65
- "---" or 0.0 should be entered if shown

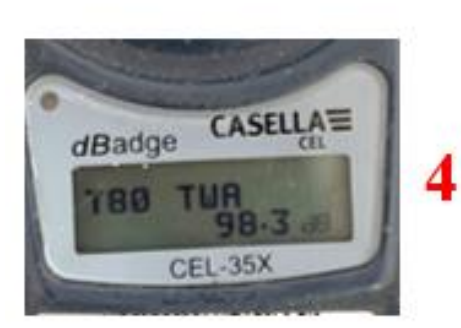

*Calculated T80 P. Dose Extended – this value is calculated based on Shift Duration & T80 8-hour PDOSE*

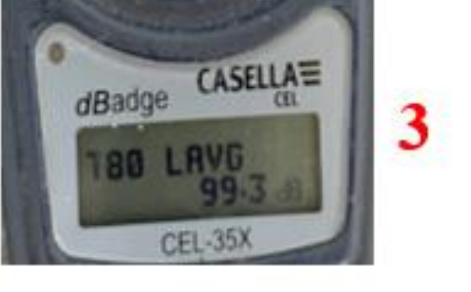

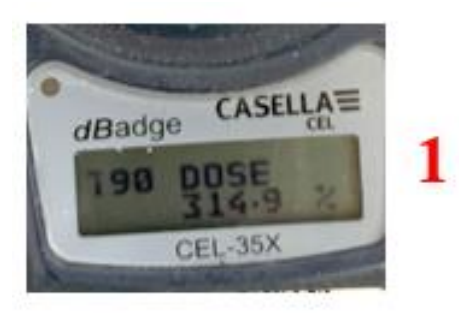

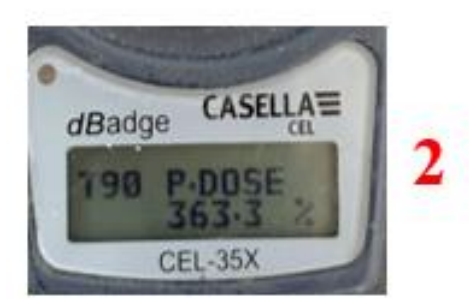

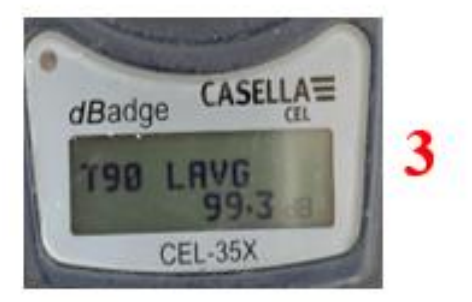

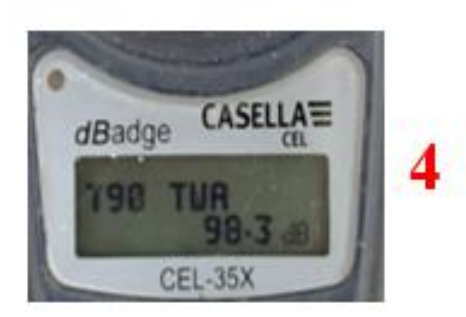

## Data Entry – T90

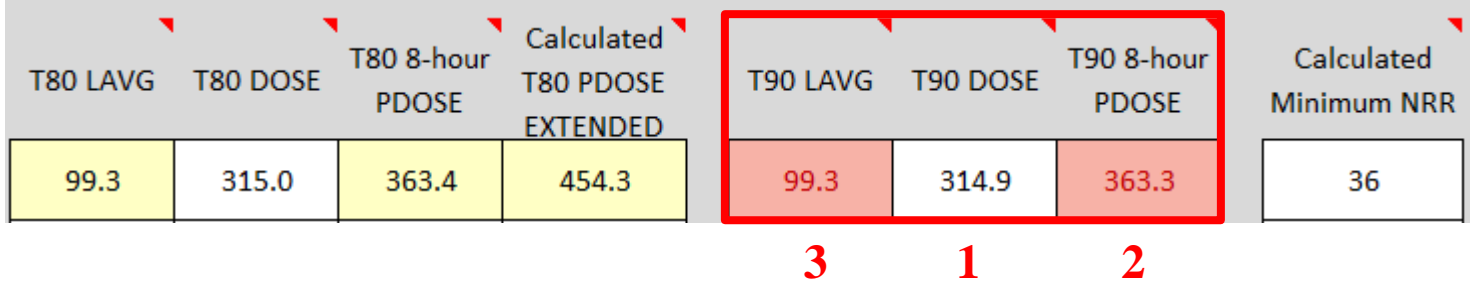

- T90 DOSE (1)
- T90 8-hour PDOSE (2)
- T90 LAVG (3)
- T90 TWA do not record (4)
- LAVG values less than 65, enter as <65
- "---" or 0.0 should be entered if shown

*Calculated Minimum NRR or noise reduction rating is calculated for LAVG > 90 dBA*

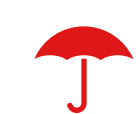

# Data Interpretation

*Send completed data sheet(s) to IHDATA@travelers.com*

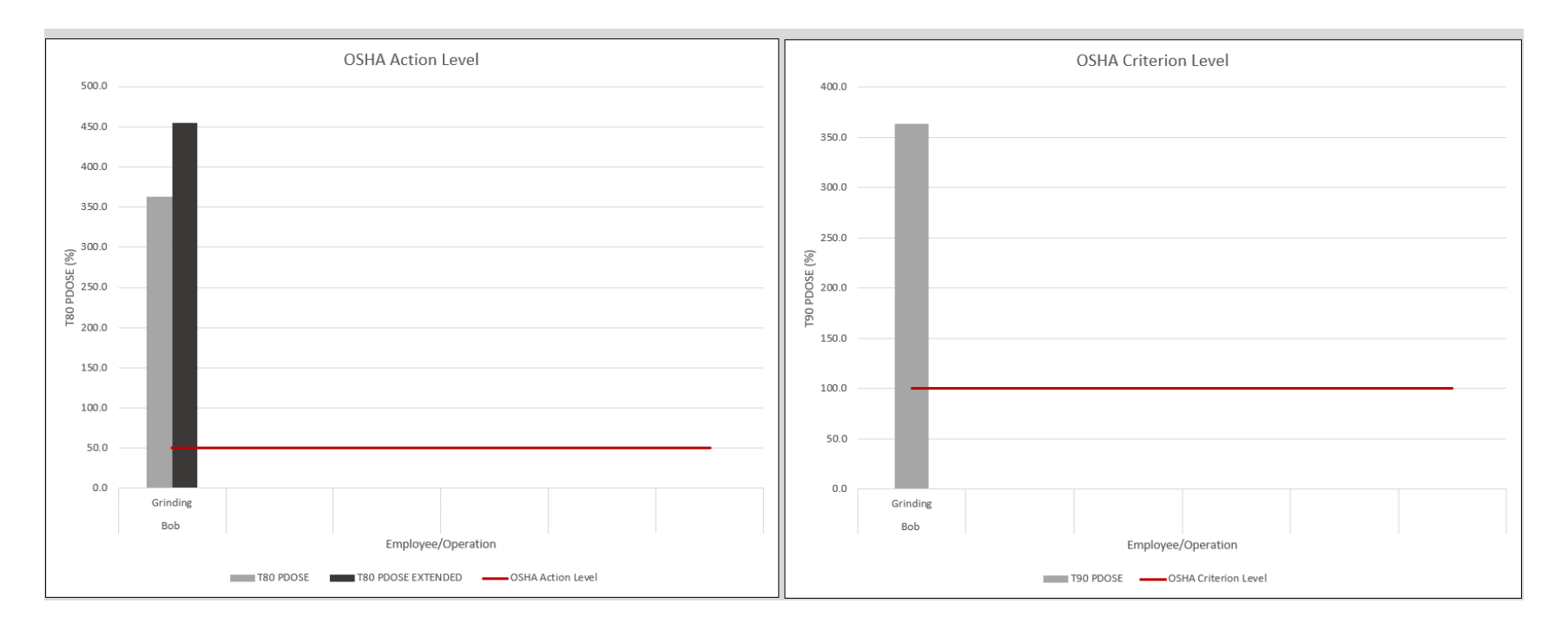

- OSHA Action Level graphs T80 8-hour PDOSE and Calculated T80 PDOSE Extended
- OSHA Criterion Level graphs T90 8-hour PDOSE
- Additional information for your results are below the graphs

#### Glossary of Terms

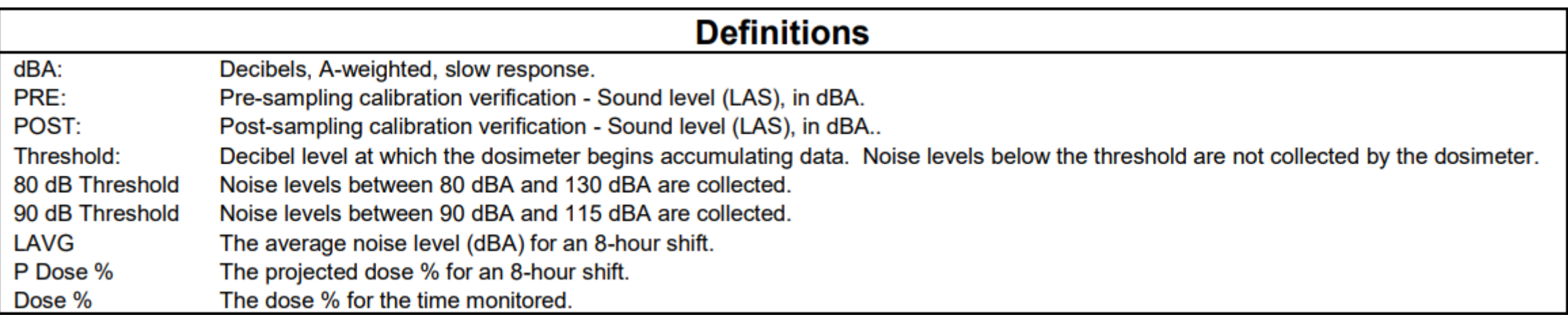

#### **Need to create a second page for noise data?** Click on survey date entry box for instructions

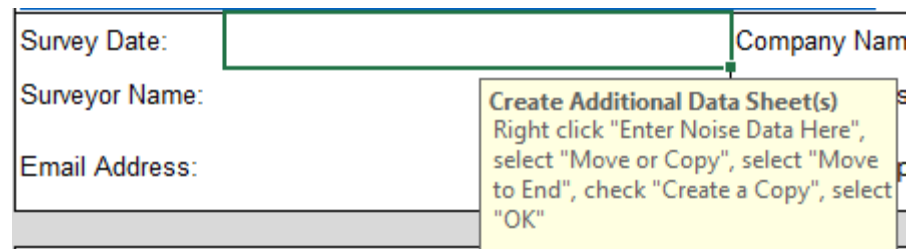

<sup>13</sup> *IH Helpline 1-800-842-0355 (7AM-5PM Eastern)*